# StarTechcom

## Hard-to-find made easy®

\*actual product may vary from photos

## **1 Port Power eSATA Express Card Adapter**

ECESATUSB1

DE: Bedienungsanleitung - de.startech.com FR: Guide de l'utilisateur - fr.startech.com ES: Guía del usuario - es.startech.com IT: Guida per l'uso - it.startech.com NL: Gebruiksaanwijzing - nl.startech.com PT: Guia do usuário - pt.startech.com

## **Packaging Contents**

- ECESATUSB1 adapter card
- Driver CD
- Installation Guide

# Using the ECESATUSB1 Card

The Power eSATA port is a specially designed connector that will allow you to connect either an eSATA connector or USB type A connector into the same port. Both eSATA and USB can be used simultaneously, through adapters (ie. StarTech.com ID: ESATAUSBBO).

Power eSATA cables (ie. StarTech.com ID: ESATAUSB3) are also available that provide eSATA data and 5V power over a single cable for compatible Power eSATA devices (2.5" HDD only).

Compatible with eSATA Flash Drives.

## **Specifications**

| Bus Interface                   | ExpressCard/34                                                                                                    |
|---------------------------------|----------------------------------------------------------------------------------------------------|
| Connectors                      | 1 x Power eSATA (eSATA+USB)                                                                                          |
| Chipset                         | Silicon Image Sil3132                                                                                                |
| LED                             | 1 x eSATA Activity                                                                                                   |
| Maximum Data Transfer<br>Rate   | eSATA: 3 Gb/s<br>USB: 480 Mb/s                                                                                       |
| Maximum Data Transfer<br>Rate   | eSATA: 3 Gb/s<br>USB: 480 Mb/s                                                                                       |
| Compatible Operating<br>Systems | Windows 2000/XP/Vista/7, Mac OS<br>10.5.x, Red Hat Enterprise Linux 4<br>Update 2 , SUSE Linux Enterprise 9.0<br>SP2 |

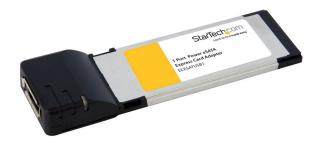

## Installation

- 1. The ECESATUSB1 card will fit into any ExpressCard/34 or ExpressCard/54 slot. Push the card into slot, until it "clicks". See your laptop's documentation for more specific information on plugging ExpressCard adapter cards into the slot.
- 2. After the card is inserted into the ExpressCard slot, Windows should automatically detect new hardware. The Found New Hardware wizard should appear.
- When prompted, insert the included driver CD into your computer and Windows should automatically start searching the CD. Otherwise click "Next" to proceed.
- 4. Follow any on screen prompts, until the card is successfully installed.

## Verifying Installation For Windows 2000/ XP/Vista/7

- 1. From the main desktop, right-click on My Computer, then select Manage. In the new Computer Management window, select Device Manager from the left window panel.
- 2. Under the "SCSI and RAID Controllers" (2000/XP) or "Storage Controllers" (Vista/7) category, you should see a device called Silicon Image Sil3132.
- 3. Right-click on that device and select Properties, and under Device Status is should say it's working properly.

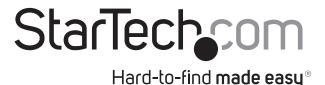

### **FCC Compliance Statement**

This equipment has been tested and found to comply with the limits for a Class B digital device, pursuant to part 15 of the FCC Rules. These limits are designed to provide reasonable protection against harmful interference in a residential installation. This equipment generates, uses and can radiate radio frequency energy and, if not installed and used in accordance with the instructions, may cause harmful interference to radio communications. However, there is no guarantee that interference will not occur in a particular installation. If this equipment does cause harmful interference to radio or television reception, which can be determined by turning the equipment off and on, the user is encouraged to try to correct the interference by one or more of the following measures:

- Reorient or relocate the receiving antenna.
- Increase the separation between the equipment and receiver.
- · Connect the equipment into an outlet on a circuit different from that to which the receiver is connected.
- Consult the dealer or an experienced radio/TV technician for help.

#### Use of Trademarks, Registered Trademarks, and other Protected Names and Symbols

This manual may make reference to trademarks, registered trademarks, and other protected names and/or symbols of third-party companies not related in any way to StarTech.com. Where they occur these references are for illustrative purposes only and do not represent an endorsement of a product or service by StarTech.com, or an endorsement of the product(s) to which this manual applies by the third-party company in question. Regardless of any direct acknowledgement elsewhere in the body of this document, StarTech.com hereby acknowledges that all trademarks, registered trademarks, service marks, and other protected names and/or symbols contained in this manual and related documents are the property of their respective holders.

#### **Technical Support**

StarTech.com's lifetime technical support is an integral part of our commitment to provide industry-leading solutions. If you ever need help with your product, visit www.startech.com/support and access our comprehensive selection of online tools, documentation, and downloads.

For the latest drivers/software, please visit www.startech.com/downloads

#### Warranty Information

#### This product is backed by a one year warranty.

In addition, StarTech.com warrants its products against defects in materials and workmanship for the periods noted, following the initial date of purchase. During this period, the products may be returned for repair, or replacement with equivalent products at our discretion. The warranty covers parts and labor costs only. StarTech.com does not warrant its products from defects or damages arising from misuse, abuse, alteration, or normal wear and tear.

#### **Limitation of Liability**

In no event shall the liability of StarTech.com Ltd. and StarTech.com USA LLP (or their officers, directors, employees or agents) for any damages (whether direct or indirect, special, punitive, incidental, consequential, or otherwise), loss of profits, loss of business, or any pecuniary loss, arising out of or related to the use of the product exceed the actual price paid for the product. Some states do not allow the exclusion or limitation of incidental or consequential damages. If such laws apply, the limitations or exclusions contained in this statement may not apply to you.